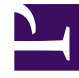

# **SGENESYS**

This PDF is generated from authoritative online content, and is provided for convenience only. This PDF cannot be used for legal purposes. For authoritative understanding of what is and is not supported, always use the online content. To copy code samples, always use the online content.

# Genesys Softphone Administrator's Guide

Audio device settings

4/26/2024

# Contents

- 1 [Basic settings](#page-2-0)
- 2 [Selection rules](#page-2-1)
	- 2.1 [Audio device selection](#page-3-0)
	- 2.2 [Auto-answer](#page-3-1)
	- 2.3 [Rejecting a call](#page-3-2)
- 3 [Combinations of settings](#page-3-3)
	- 3.1 [use\\_headset=1](#page-4-0)
	- 3.2 [use\\_headset=0](#page-4-1)

• Administrator

•

How to set up your audio devices, such as headsets, to work with Genesys Softphone.

#### **Related documentation:**

Genesys Softphone uses the following criteria to select its audio input and output devices:

- Basic Settings—the basic settings for audio input and output devices
- Selection Rules—the rules used to select an audio device, auto-answer a call, and reject a call
- Combinations of settings—different combinations of settings affect audio device selection, auto-answer, and call rejection

### <span id="page-2-0"></span>Basic settings

Headsets and other audio input devices are configured by using the following parameters:

- headset name
- audio\_in\_device
- audio out device

If none of the audio devices that are accessible to the endpoint match the device names in the configuration file, the Genesys Softphone will pick up the first available devices from the WebRTC lists for audio devices.

#### Tip

The headset name, audio in device, and audio out device options support both device proper names and regular expressions.

## <span id="page-2-1"></span>Selection rules

The following rules are used to select an audio device, auto-answer a call, and reject a call.

#### <span id="page-3-0"></span>Audio device selection

The procedure for audio device selection is applied on startup and every time any changes are made to device presence (such as when a new device is plugged in or an existing device is removed):

- 1. The first device in the applicable list that is present in the system is selected when possible. This device (or devices) will either be specified by headset name or by audio in device and audio out device, depending on whether use headset has been enabled.
- 2. If none of the configured devices are present (or if the configuration list is empty), then the Genesys Softphone will select the audio devices using the priority that has been provided by WebRTC, based on the order of the available devices in its device list.

#### <span id="page-3-1"></span>Auto-answer

In cases where either of the following conditions is met, the auto-answer functionality is blocked (a policy of should answer returns unknown, although a manual answer is still possible):

- use headset is set to 1, and none of the devices listed in the headset name settings is currently present (but session rejection is not applicable, that is, reject session when headset na has been set to 0)
- The Genesys Softphone was unable to find any usable microphone or speaker device (applicable to cases when use headset is set to 0)

Finally, when auto answer is set to 1 and the auto-answer functionality is not blocked (and the call was not already rejected), the Genesys Softphone answers the incoming call automatically (the should answer policy returns true).

#### <span id="page-3-2"></span>Rejecting a call

For backward compatibility with previous releases, a call can only be rejected when both of the following conditions are met (a policy of should answer returns false):

- Both use headset and reject session when headset na are set to 1
- None of the devices listed in the headset name settings is currently present

When these conditions are met using Genesys Softphone with SIP, an incoming call is rejected with a SIP response code as configured in the sip\_code\_when\_headset\_na setting. If the setting is missing or the value does not belong to the valid range of 400 to 699, then the default of 480 (Temporarily Unavailable) is used.

In addition, when these conditions are met, the Genesys Softphone will refuse to initiate any new calls, that is, it will reject outgoing calls.

Note that the availability of a fallback device (selected by Step 2 in the Audio Device Selection section) does not affect call rejection.

# <span id="page-3-3"></span>Combinations of settings

The following combinations of settings affect audio device selection, auto-answer, and call rejection in the ways described below.

#### <span id="page-4-0"></span>use headset=1

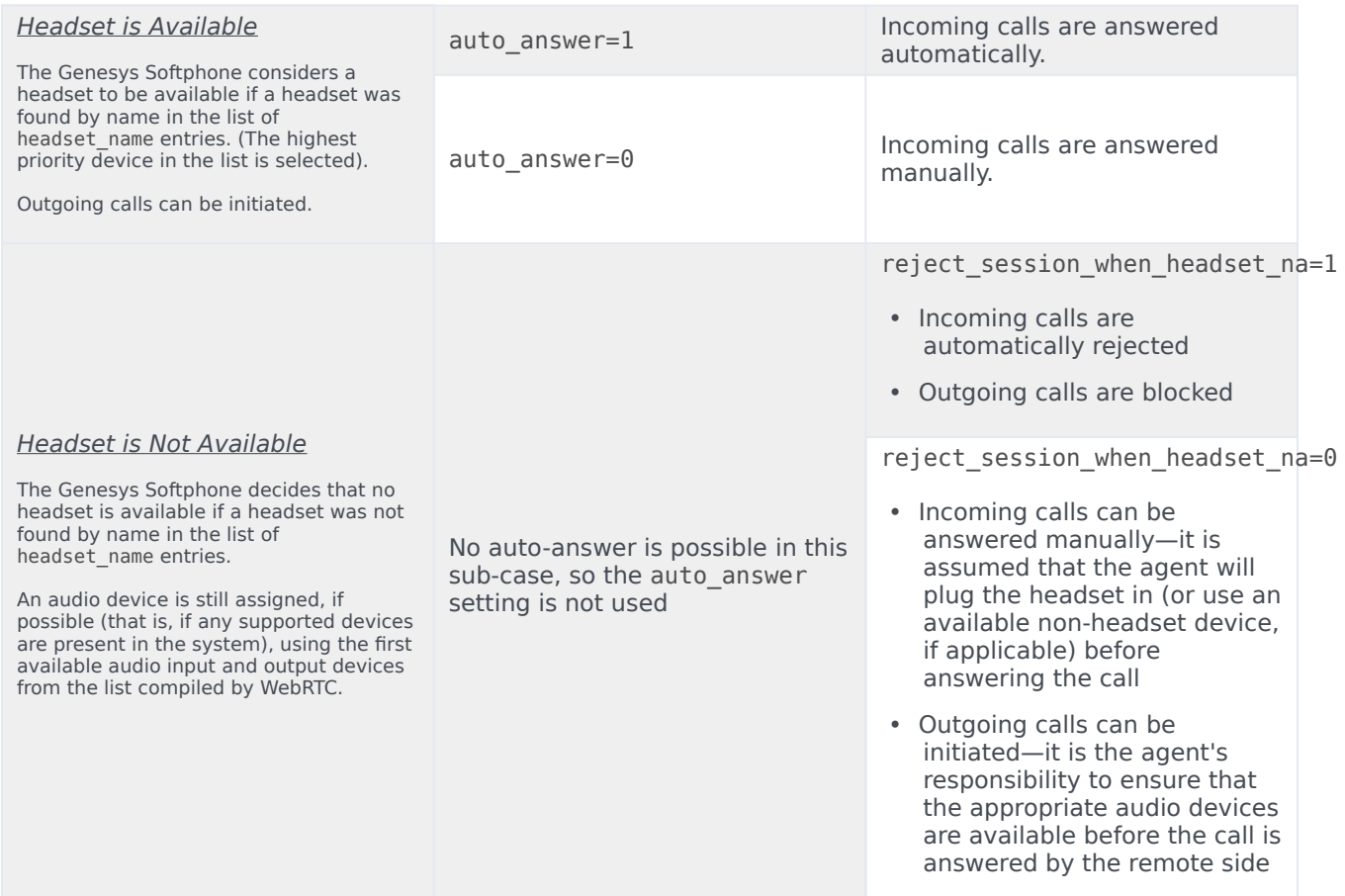

#### <span id="page-4-1"></span>use\_headset=0

Audio devices are configured using the names from the audio\_in\_device and audio\_out\_device settings. The Genesys Softphone selects the highest-priority input and output devices from that list or, if no valid devices are found in that list, from the first available devices in the list compiled by WebRTC. Outgoing calls can be initiated.

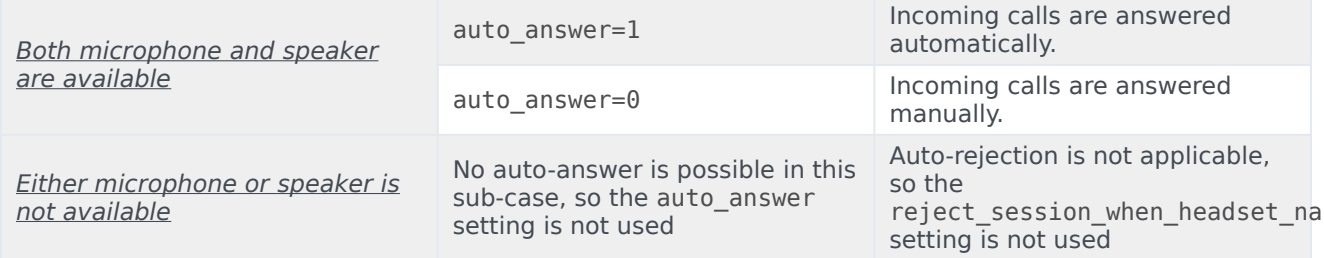

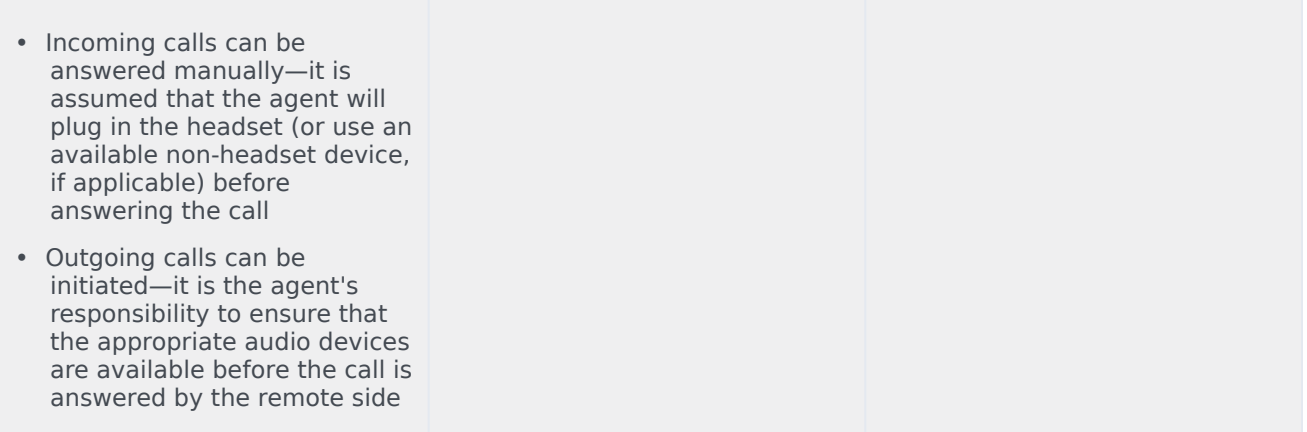